## **Заняття 9.**

## **Робота в програмі LEGO Digital Designer. Створення власної моделі робота.**

Сплануємо і спроектуємо модель власного робота у програмі LEGO Digital Designer.

*Перегляньте відеоролик у якому детально описано, як спроектувати модель власного робота у програмі LEGO Digital Designer.*

Посилання на відео:

<https://www.youtube.com/watch?v=OwLNb8KL50U>

## **Завдання**

Спробуйте повторити описані дії самостійно.

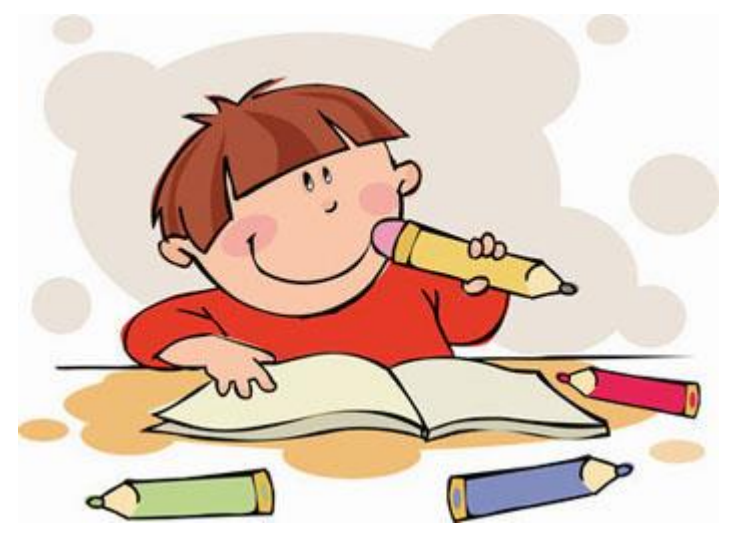

## **Творче завдання.**

Попрацюйте додатково над моделлю вашого робота. Додайте додаткові частини до моделі, які будуть допомагати виконувати різні завдання, додайте додаткові датчики (інфрачервоний датчик, датчик кольору, кнопку та інше), які ви вважаєте потрібні для роботи вашого

робота.

*Молодець! Роботу виконано!*